## **USB メモリを使って見積書を作成する**

[マスターデータを](usb-1.pdf) USB メモリへコピー

見積書作成の基礎となるマスターデータ(施工仕様・単価表等)及び見積データが USB メモリによる可動が可能で1台の PC で 複数者が個別でマスターデータ、見積データの管理が出来ます。

1) 「USB メモリ」①を ON にすると、USB メモリのドライブ選択画面②が表示されます。

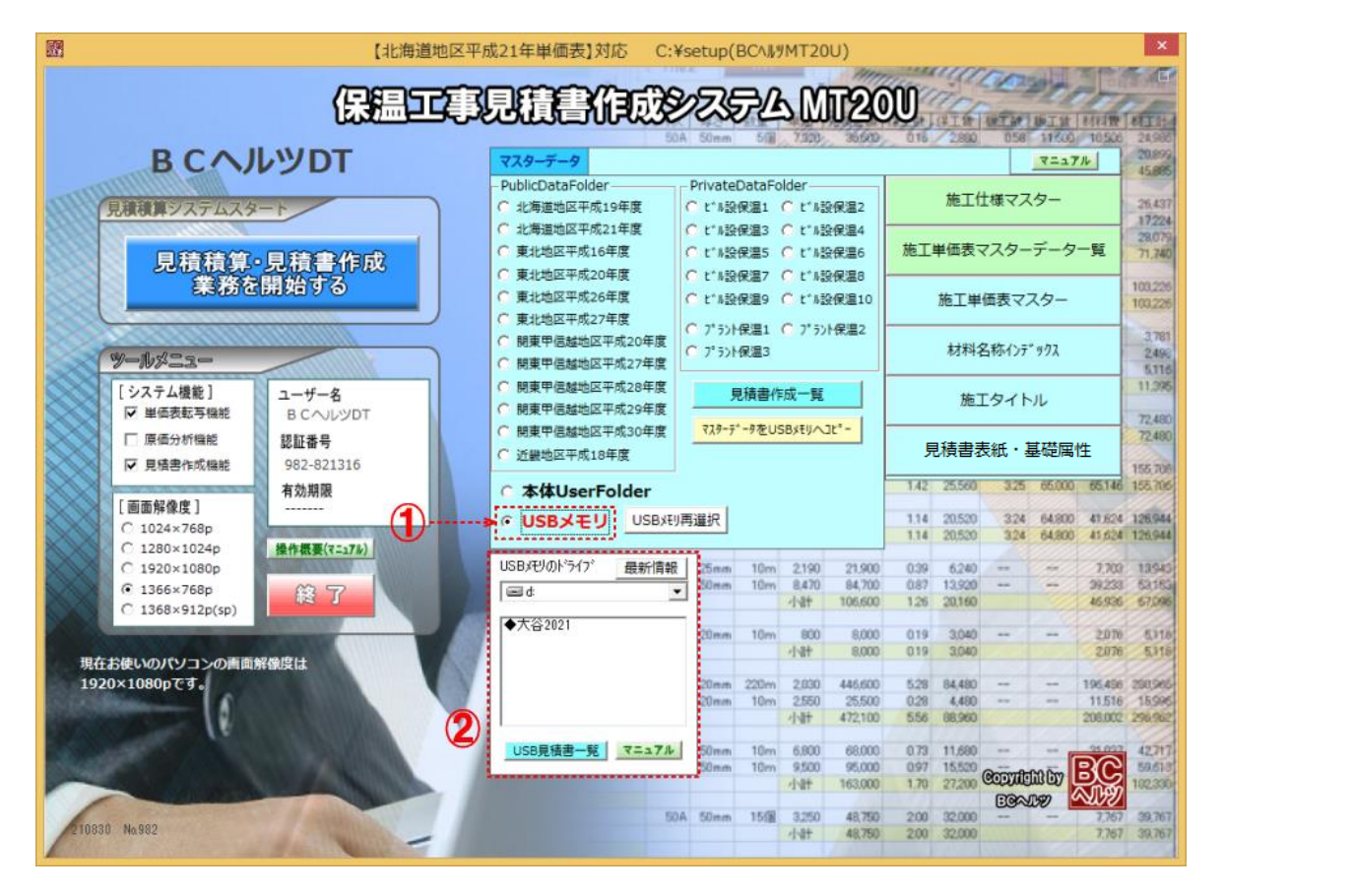

2) USB メモリのドライブ③を指定して、押すと USB 内の DaterFolder4か表示されますので、目的のフォルダを選択して下さい⑤

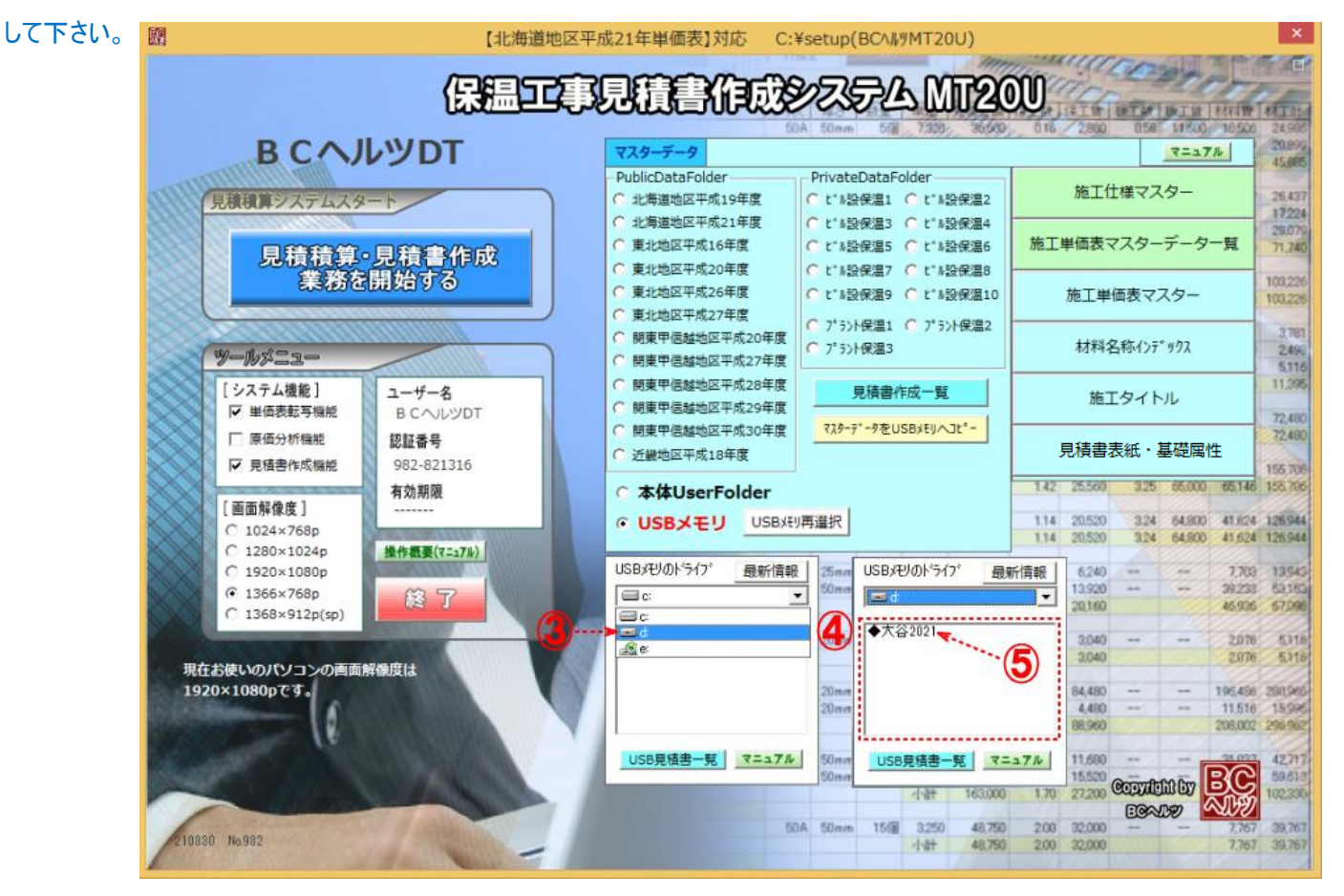

3) 指定した USB メモリ内のフォルダ⑥にて可動します。見積データもそのフォルダ内に存在する「積算データ」フォルダに書き込まれます。

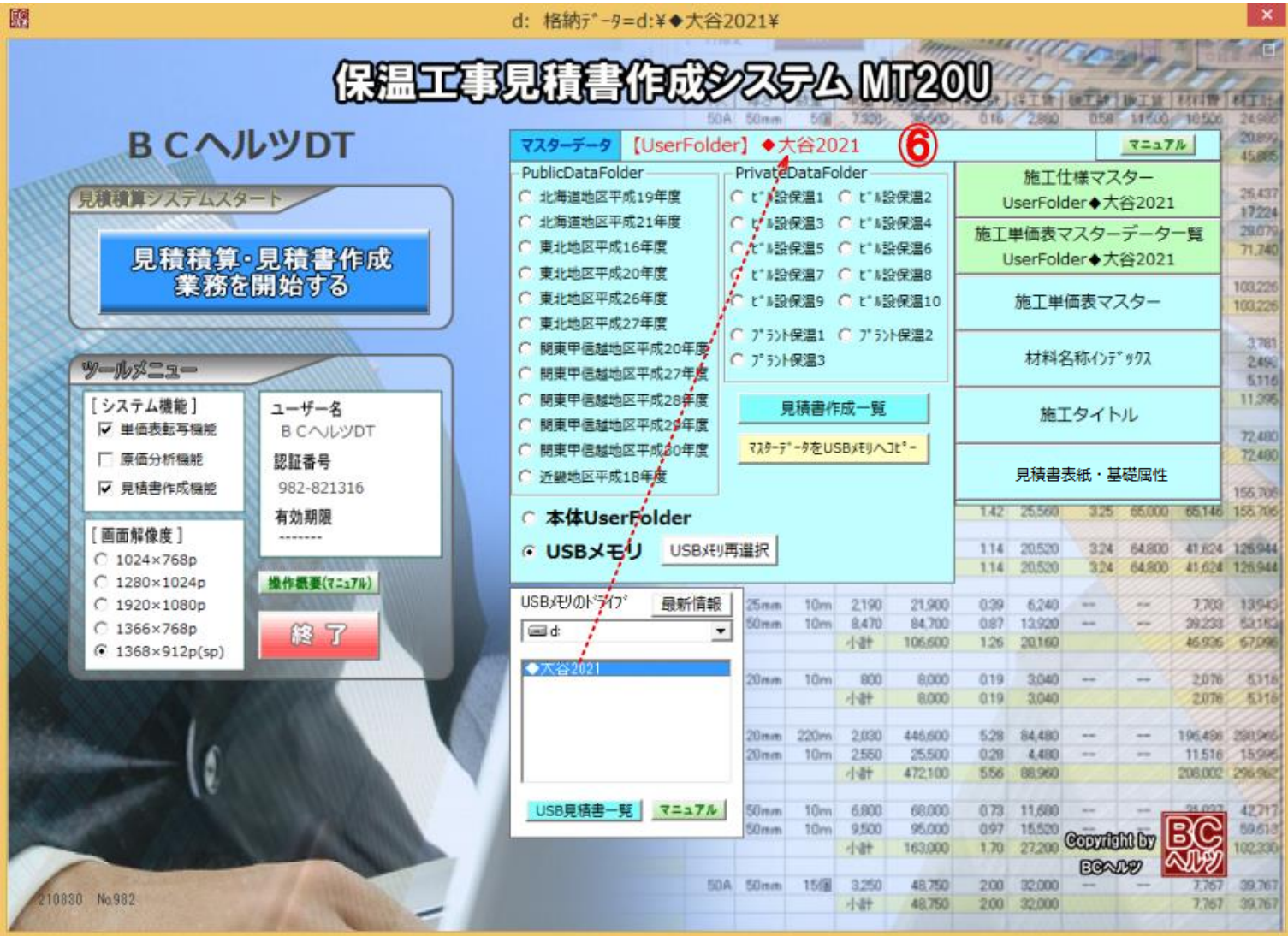